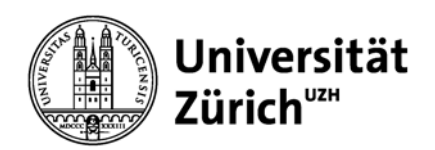

# **Informationskompetenz**

Crash-Kurs in Informationskompetenz

B. Schneider

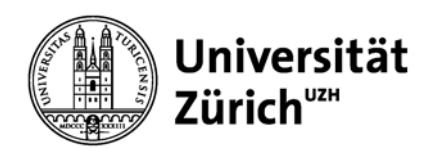

## **Inhaltsverzeichnis**

#### **Literaturrecherche**

#### **Wozu suchen?**

Hilft Argumente abzusichern

#### **Wo suchen?**

- -Zeitschriftenartikel
- -Zeitschriften und Bücher

-E-Books

#### **Wie suchen?**

Wie gehen Sie bei einer Literaturrecherche vor

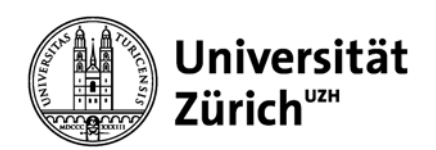

## **Inhaltsverzeichnis**

#### **Literaturbeschaffung - Verwaltung – Aufbau – Beurteilung**

#### **Woher?**

Woher erhalten Sie das gewünschte Material

#### **Gliederung**

Wie sollte eine Arbeit gegliedert sein

#### **Fragen zur Beurteilung der eigenen Arbeit**

Was sollten Sie berücksichtigen

#### **Merke**

**Hinweise auf analytische Tools**

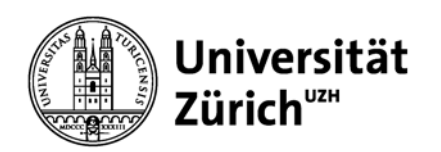

## **Wozu dient Literaturrecherche?**

- Hilft Ergebnisse argumentativ abzusichern
- **❖ Hilft eigene Thesen zu erarbeiten**
- **❖ Hilft die Literaturliste einzugrenzen**
- Gibt einen Überblick

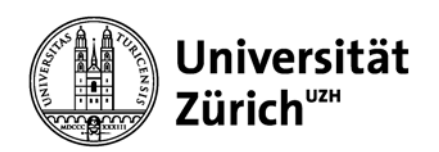

## **Welche Vorgehensweise?**

Eine Literaturrecherche gliedert sich im Wesentlichen in drei **Arbeitsschritte** 

- **Die Literatursuche** (welche Literatur ist bereits bekannt und darüber hinaus recherchierbar, wo ist sie zu finden?)
- **Die Literaturauswahl** (was ist relevant?)
- **Die Literaturbeschaffung** (wie komme ich an die Literatur?)

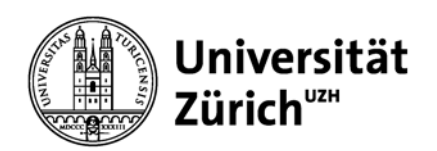

## **Literaturrecherche: Zeitschriftenartikel - wo?**

#### Wo **Zeitschriftenartikel** suchen?

Ueber die Bibliotheks-Website: www.vetbiblio.uzh.ch

Datenbanken:

#### Zugang PubMed frei Scopus UNI-lizenziert/VPN VetMed Ressource UNI-lizenziert/VPNWeb of Knowledge Vert UNI-lizenziert/VPN

Informationsquellen im Internet

Google Scholar frei

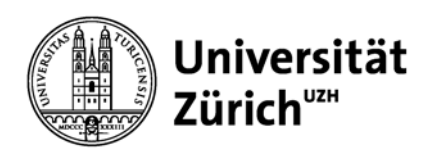

## **Literaturrecherche: Zeitschriften und Bücher-wo?**

Wo **Zeitschriften** und **Bücher** suchen?

Ueber die Bibliothekswebsite: www.vetbiblio.uzh.ch

**Zürich** Rechercheportal Metadaten, Bestände, SFX beachten **Schweiz** Swissbib Metadaten, Bestände, SFX beachten WeltKVK - Karlsruher Virtueller Katalog Metadaten, Bestände WorldCat Metadaten, Bestände

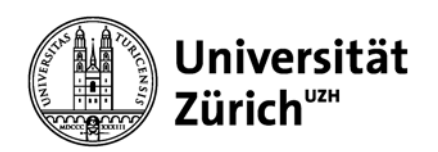

## **Literaturrecherche: E-Books - wo?**

Wo **E-Books** suchen?

Ueber die Bibliothekswebsite: www.vetbiblio.uzh.ch

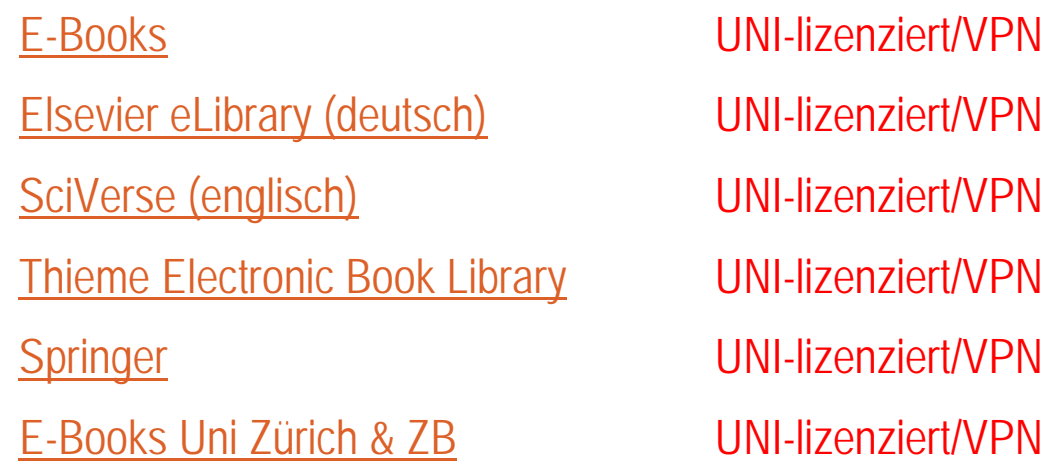

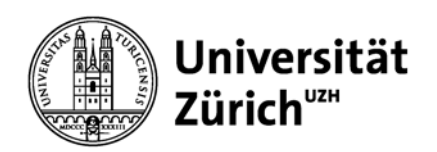

## **Inhalte**

#### **Inhalte der Datenbanken**:

Die Inhalte der verschiedenen Datenbank unterscheiden sich. In den meisten Datenbanken werden über Inhalte von Zeitschriften und Proceedings gesucht. In gewissen werden auch die Inhalte von Bücher angezeigt

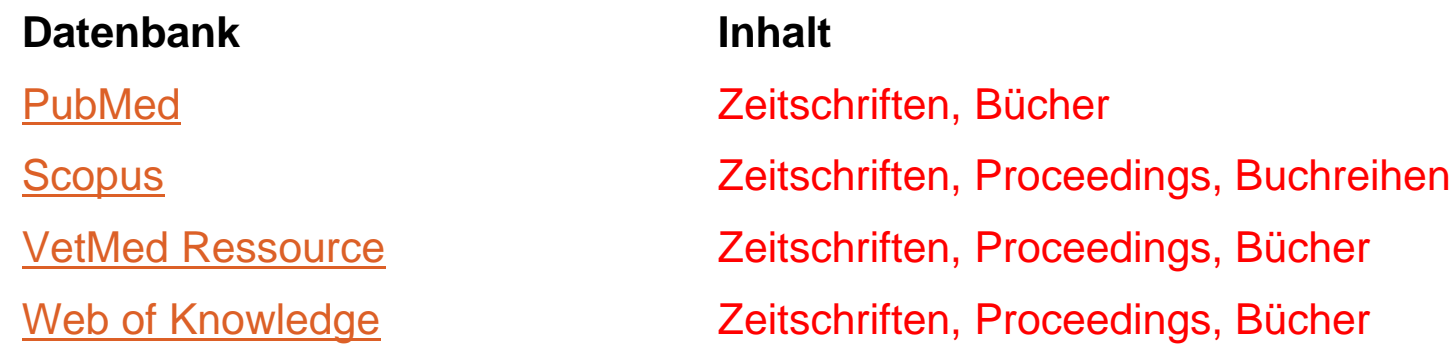

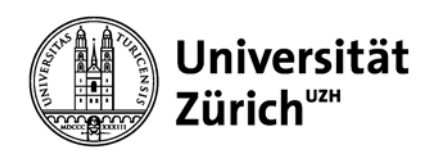

## **Relevanz**

#### **Relevanz der Datenbanken**:

In den aufgeführten Datenbanken werden Sie das meiste "peer-reviewed" Material finden.

#### Was heisst peer-reviewed?

Die geschriebenen Arbeiten wurden von externen WissenschaftlerInnen im selben Forschungsgebiet begutachtet, um die Qualität zu beurteilen. Ein 'Editor' entscheidet auf Grund der Gutachten: Annahme, 'minor revision', 'major revision' oder Ablehnung.

PubMed

**Scopus** 

VetMed Ressource

Web of Knowledge

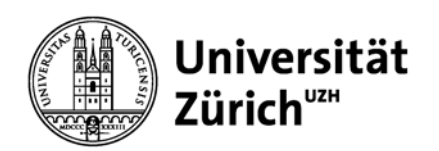

## **Literatursuche: Suchbegriffe finden**

- $\frac{1}{2}$ die thematische Suche
- $\triangleright$  Zerlegen des Themas in Teilaspekte

Finden Sie geeignete Suchbegriffe für das Thema zB. Augenkrankheit beim Esel/ Eye disease in donkeys

- **≻** Suchaspekt/MeSH 1: Eye diseases
- ▶ Suchaspekt/MeSH 2: Equidae

MeSH = Medical Subject Headings

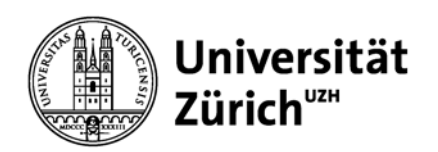

## **Literatursuche: Suchbegriffe verfeinern**

- **≻ Synonyme, Fachtermini**
- $\triangleright$  Englische Begriffe
- **EXA** Platzhalter einsetzen (trunkieren \*? etc.)
- Verschiedene Schreibweisen zB Anesthesia / Anaesthesia
- **≻ Ggf. Oberbegriff, Unterbegriffe, verwandte Begriffe**
- $\triangleright$  Phrasensuche = exakte Zeichenfolge
- Logische Verknüpfungen mit und/and, oder/or, nicht/not

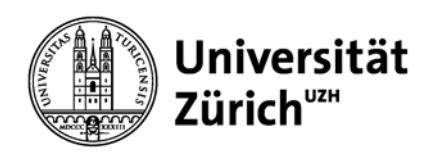

## **Thematische Suche im PubMed : konkreter Fall**

Wie komme ich an das Material, das ich brauche und wie gehe ich vor?

- $\blacktriangleright$ Thema: Augenkrankheit beim Esel / Eye disease in donkeys
- 1. Schritt: Suche via Begriffe -donkey eye diseases- <sup>=</sup>**816** *Nutzen Sie advanced search* - *Nutzen Sie die MeSH Database - Nutzen Sie die Limits*
- 2. Schritt: Suche via MesH ("Equidae"[Mesh]) AND "Eye Diseases"[Mesh] = **71**
- 3. Schritt: Suche via 'advanced search': donkey and eye diseases- "donkey") AND "eye diseases" = **1**

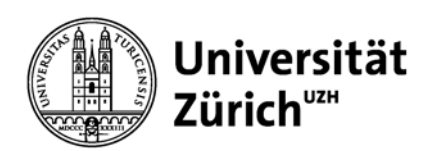

- $\blacktriangleright$ Was soll ich jetzt damit?
- 1. Schritt: Volltext suchen, auf die Relevanz überprüfen.
- 2. Schritt: Nutze die 'related citations'
- 3. Schritt: In ein Literaturverwaltungsprogramm exportieren

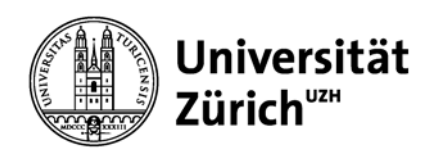

## **Thematische Suche im Web of Knowledge: konkreter Fall**

Wie komme ich an das Material, das ich brauche und wie gehe ich vor?

- $\blacktriangleright$ Thema: Augenkrankheit beim Esel / Eye disease in donkeys
- 1. Schritt: Suche via Begriffe donkey eye diseases = 24 *Verglichen mit PubMed ein auffälliger Unterschied. Woraus resultiert diese? Web of Knowledge ist in diesem Fall konkreter – siehe effektive Relevanz*
- 2. Schritt: Suche via

MesH = Topic donkey + Topic eye diseases = 24

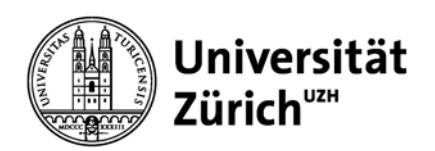

- $\blacktriangleright$ Was soll ich jetzt damit?
- 1. Schritt: Volltext suchen, auf die Relevanz überprüfen inhaltlich relevant nur ca. 8
- 2. Schritt: Nutze die 'related citations'
- 3. Schritt: In ein Literaturverwaltungsprogramm exportieren

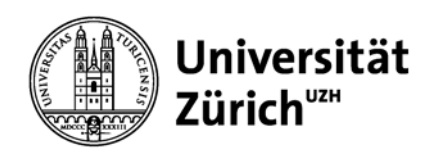

## **Thematische Suche in Scopus: konkreter Fall**

Wie komme ich an das Material, das ich brauche und wie gehe ich vor?

- $\blacktriangleright$ Thema: Augenkrankheit beim Esel / Eye disease in donkeys
- 1. Schritt: Suche via Begriffe = donkey eye diseases <sup>=</sup>**13** *Auch hier ein Unterschied zu der Treffermenge von PubMed und Web of Knowledge*
- *2.* Schritt: Suche via Keywords donkey + Keywords eye disease mit Eingrenzung (not human) = **1**
- $\blacktriangleright$ Was soll ich jetzt damit?
- 1. Schritt: Volltext suchen, auf die Relevanz überprüfen
- 2. Schritt: Nutze die related citations
- 3. Schritt: In ein Literaturverwaltungsprogramm exportieren

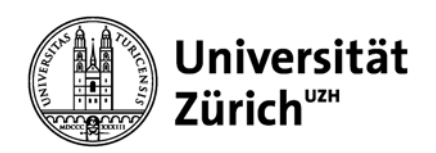

## **Thematische Suche in VetMed Resource: konkreter Fall**

Wie komme ich an das Material, das ich brauche und wie gehe ich vor?

- ➤ Thema: Augenkrankheit beim Esel / Eye disease in donkeys
- 1. Schritt: Suche via Begriffe = donkey eye diseases <sup>=</sup>**57**
- *2.* Schritt: Suche via Subject term: donkey + Subject term: eye disease mit Eingrenzung Subject term (not human) = **32**
- $\blacktriangleright$ Was soll ich jetzt damit?
- 1. Schritt: Volltext Suche nur noch 5
- 2. Schritt: Nutze die related literature'
- 3. Schritt: Relevanz prüfen
- 4. Schritt: In ein Literaturverwaltungsprogramm exportieren

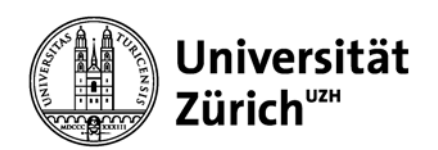

## **To google or not?**

Digital literarcy in the Google generation

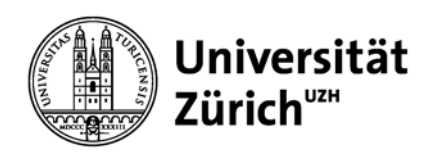

## **Artikel finden über Google?**

#### Ja, aber

- $\triangleright$  Google kennt nicht alles ("Invisible Web")
- Google zeigt profilbezogene Suchergebnisse
- $\triangleright$  Kein Qualitätsfilter

#### Besser:

GoogleScholar

- $\triangleright$  Beachte: Beachte: Uni-Zürich-SFX Volltext
- > Beachte: Find in IDS Bestandesangabe

Aufsatzdatenbanken, Fachbibliographien

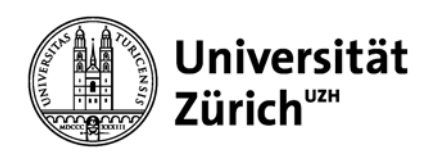

## **Thematische Suche in Google Scholar: konkreter Fall**

Wie komme ich an das Material, das ich brauche und wie gehe ich vor?

- ➤ Thema: Augenkrankheit beim Esel / Eye disease in donkeys
- 1. Schritt: Suche via Begriffe **and the setup of the setup of the setup of the setup of the setup of the setup of the setup of the setup of the setup of the setup of the setup of the setup of the setup of the setup of the**

*Die Treffermenge überschreitet alles. Welche sind relevant, welche nicht?*

- 2. Schritt: Suche via Keywords  $\leq$  **Example 27.500**
- $\blacktriangleright$ Was soll ich jetzt damit?
- [PDF] von bmj.com 1. Schritt: Beachte Uni-Zürich-SEX
- 2. Schritt: auf die Relevanz überprüfen
- 3. Schritt: wieder zu den anderen Datenbanken zurück kehren

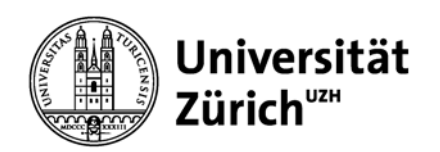

## **Literaturbeschaffung**

 $\triangleright$  Volltext ja oder nein?

Grundsätzlich gilt:

Die Bibliothek verfügt auf ihrer Website http://www.vetbiblio.uzh.ch

Recherche-Direkteinstiege

Vetsuisse

#### E-Journals

über **sämtliche** wichtigen veterinärmedizinischen Journals.

Kann der Artikel über diese Quellen nicht gefunden werden, wird der Artikel kopiert (Bestände Bibliothek) oder via Bestell-Formular bei der Bibliothek bestellt.

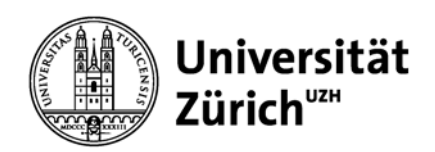

#### **Volltext PubMed ja oder nein?**

Ja, aber!

#### **Volltext Ja – siehe rechts**  Volltext Ja – siehe rechts **Volltext Nein, aber!**<br>blaues Feld

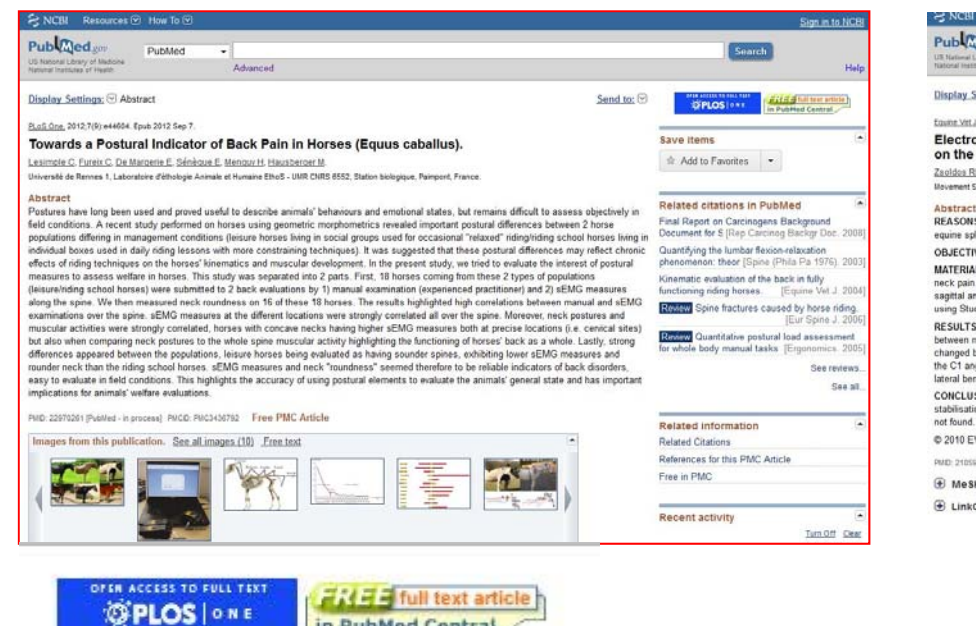

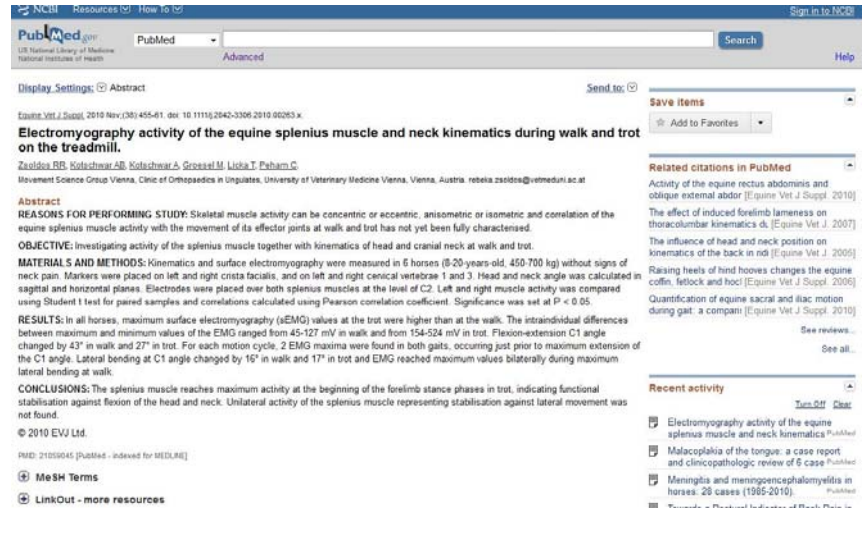

#### bestellen oder kopieren

in PubMed Central

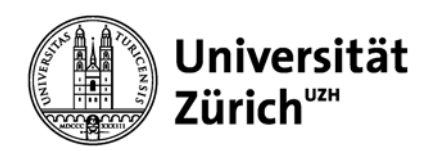

## **Volltext Scopus oder Web of Knowledge ja oder nein? Volltext Scopus Volltext Web of Knowledge**

 $\boxed{\bigcirc_{S \cdot F \cdot X}}$  [ $\Box$  View abstract]

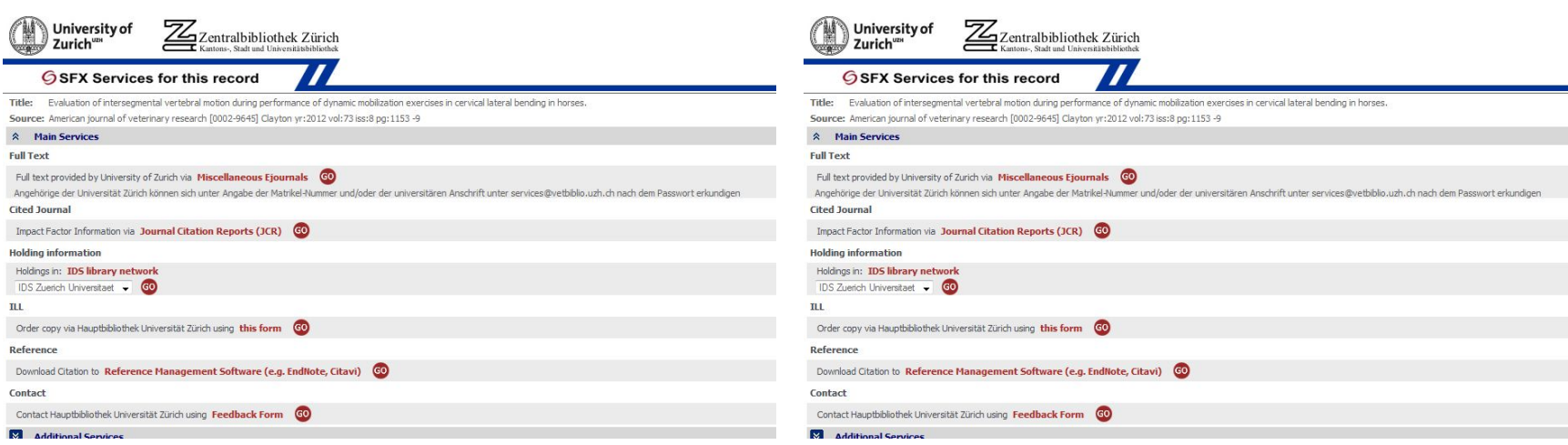

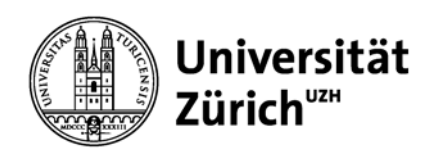

## **EZB – Elektronische Zeitschriften Bestand**

- Elektronische Zeitschriften Bestand
- www.vetbiblio.uzh.ch
- Recherche –Direkteinstiege
- Universität Zürich
- E-Journals
- Rot Kein Zugriff
- **Gelb Volltext IP-Range Universität Zürich**
- Grün Volltext frei
- **Zeitraum überprüfen und beachten**

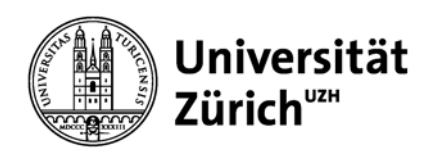

## **Literaturverwaltungsprogramme**

#### **Verschieden Literaturverwaltungsprogramme im Vergleich:**

 $\triangleright$  Slideshare

#### **Citavi**

Uni-Lizenziert

 $\triangleright$  Video-Tutorial

#### **EndNote**

- $\blacktriangleright$ **Links zur Unterstützung**
- ▶ Web of Knowledge EndNote Web
- **▶ Video Tutorial zu EndNote**

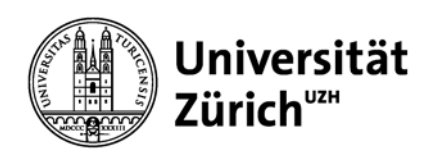

## **Gliederung einer wissenschaftlichen Publikation**

- Titel, Autoren, Zugehörigkeit, Finanzierung
- **Exammenfassung ("abstract")**
- Möglichst kurz & informativ
- $\triangleright$  Einführung ("introduction")
- Ausgangslage, Wissenslücken & Fragestellungen
- Ergebnisse ("results")
- Darstellung der experimentellen Daten
- $\triangleright$  Diskussion
- > Interpretation der Daten, Schlussfolgerungen, Ausblick
- **▶ Material & Methoden**
- $\triangleright$  "Supplementary information"

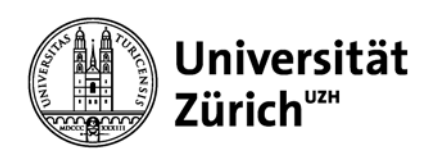

## **Beurteilung: Fragen, die Sie sich stellen sollten – über Ihre eigene Arbeit**

- $\blacktriangleright$ Ist die Arbeit 'relevant' oder 'novel'?
- $\blacktriangleright$ Wird eine bedeutende Wissenslücke geschlossen?
- $\blacktriangleright$ Werden die aufgeworfenen Fragen schlüssig beantwortet?
- $\blacktriangleright$ Sind die verwendeten Materialien und Methoden anerkannt und adäquat?
- ➤ Werden mehrere gleichwertige aber unabhängige Methoden angewendet?
- $\blacktriangleright$  Sind die Ergebnisse überzeugend? Sind z.B. alle positiven und negativen Kontrollen gezeigt?
- $\blacktriangleright$ Wurden die richtigen statistischen Methoden angewendet?
- $\blacktriangleright$ Könnten die Daten auch anders interpretiert werden?
- ➤ Werden alle Schlussfolgerungen durch Daten unterstützt?

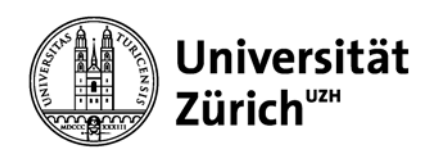

## **Merke: Suche**

Beachte: Einstiegsseite für Bücher, Zeitschriften, Datenbanken etc. www.vetbiblio.uzh.ch

Beachte: **Frage formulieren**

- Beachte: **Trunkierungszeichen sind unterschiedlich zB \*, ?, etc.**
- Beachte: **OR Verknüpfung weitet die Suche aus**
- Beachte: In den Datenbanken muss die **englische Schreibweise** eingesetzt werden
- Beachte: **Google** zeigt profilbezogene Suchergebnisse

Genaue, schnelle Suche

# **PubMed , Scopus, VetMed Ressource, Web of Knowledge**

#### **MeSH**

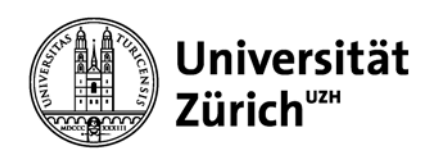

## **Hinweise zu Analytischen Tools**

**H-Faktor (h-Index)** kann über Scopus Author ermittelt werden

Der **h-Index** (**Hirsch-Index**, auch **Hirschfaktor**, *Hirsch-Koeffizient* oder *hnumber*) ist ein bibliometrisches Mass, das auf Zitationen der Publikationen eines Autors zu einem Zeitpunkt basiert. Ein hoher *h*-Index spricht für großen wissenschaftlichen Einfluss des Autors. Der *h*-Index eines Autors kann im Laufe der Zeit nicht sinken.

 $\blacktriangleright$  **Journal Citation Report - Impact Factor** kann über Web of Knowledge – Additional Ressource ermittelt werden

Der **Impact Factor** bzw. **Einflussfaktor** oder genauer **Journal Impact Factor** (**JIF**) einer Fachzeitschrift soll messen, wie oft andere Zeitschriften Artikel aus ihr in Relation zur Gesamtzahl der dort veröffentlichten Artikel zitieren. Je höher der Impact Factor, desto angesehener ist eine Fachzeitschrift. Dies wirkt sich auch auf die akademische Beurteilung der jeweiligen Autoren aus.

**Eingrenzung der Suche auf Statistiken** 

MesH subheading = Statistics and numerical data

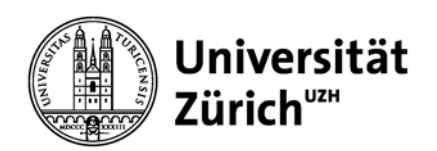

## **Fragen?**

Sie haben einen konkreten Fall?

Kontaktieren Sie uns.

Wir unterstützen Sie gerne. Auch bilateral.

Senden Sie uns ein Mail an barbara.schneider@vetbiblio.uzh.ch